MAA-CTR-ANPP-GER

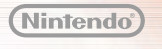

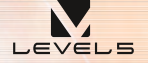

(ö

Ž

سلالا

**MARKINA** 

NINTENDO 3DS-SOFTWARE-SCHNELLANLEITUNG INAZUMA ELEVEN® GO CHRONO STONES: FLAMMENWALL/DONNERKNALL

# *Drahtlos zusammenfinden!*

Wähle im Titelbildschirm DRAHTLOS aus und lade deinen Spielstand, um dank der Kommunikationsfunktionen deines Nintendo 3DS-Systems ganz neue Möglichkeiten zu eröffnen!

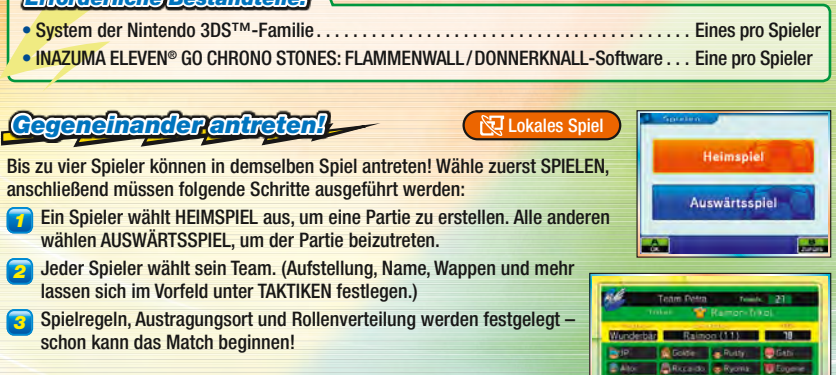

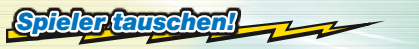

*Erforderliche Bestandteile:*

**N** Lokales Spiel

Wähle TRANSFER, um Spieler mit Freunden zu tauschen. Sobald zwei Systeme miteinander verbunden sind, wählt jeder den Spieler, den er tauschen möchte. Haben beide Seiten ausreichend Teamgeistpunkte, wird der Transfer durchgeführt. Die Kampfgeister jener Spieler werden dabei mit übertragen!

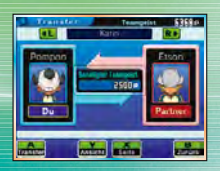

### *StreetPass – eine neue Liga!*

Wähle HERAUSFORDERUNG, um die Daten der Teams anderer Spieler zu erhalten und diese über StreetPass™ zu heißen Rasengefechten herauszufordern!

*1* Wähle im Herausforderungsmenü EIGENE HERAUSFORDERUNG und dann TEAM FESTLEGEN, um eine selbst zusammengestellte Mannschaft an andere Spieler zu senden. Unter HERAUSFORDERUNGS-NACHRICHT kannst du sogar einige Worte beifügen, also tob dich aus!

 Hinweis: Gewisse Eingaben (Speicherdateiname, Mannschaftsname und Herausforderungsnachricht) werden in StreetPass-Herausforderungen an andere Spieler übermittelt. Bitte schreibe nichts, das gegen Rechte verstößt, gib keine persönlichen Informationen preis und schreibe nichts Anstößiges oder Verletzendes.

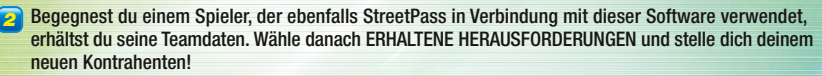

### *Spieler und Techniken per Download!*

Internet

<sup>2</sup> SpotPass

Wähle DOWNLOAD aus, um tolle Items, neue Spieler und vieles mehr aus dem Internet herunterzuladen! Neue Items und Spieler werden zu bestimmten Zeiten zum Download bereitgestellt! Lies im Spiel deine

InaLink-Nachrichten, um nach einem Download Näheres zu erfahren. Heruntergeladene Items erhältst du dann im Spiel im Raimon-Schulgeschäft oder bei Herrn Veteran!

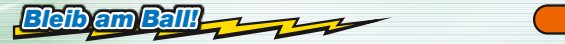

Wähle MITTEILUNGEN, um SpotPass™ zu verwenden! SpotPass bleibt auch dann aktiv, wenn dein System in den Standby-Modus wechselt, und lädt ganz automatisch allerlei Informationen aus dem Internet herunter. Hinweis: Online-Interaktionen sowie die StreetPass-Funktion können über die Altersbeschränkungen eingeschränkt werden. Weitere Informationen findest du in der Bedienungsanleitung deines Systems.

# *Jetzt zählt's: Auf dem Rasen!*

Fußballbegegnungen werden in einer neuen Spielansicht ausgetragen. Hier wird die Action mit dem Touchpen gesteuert!

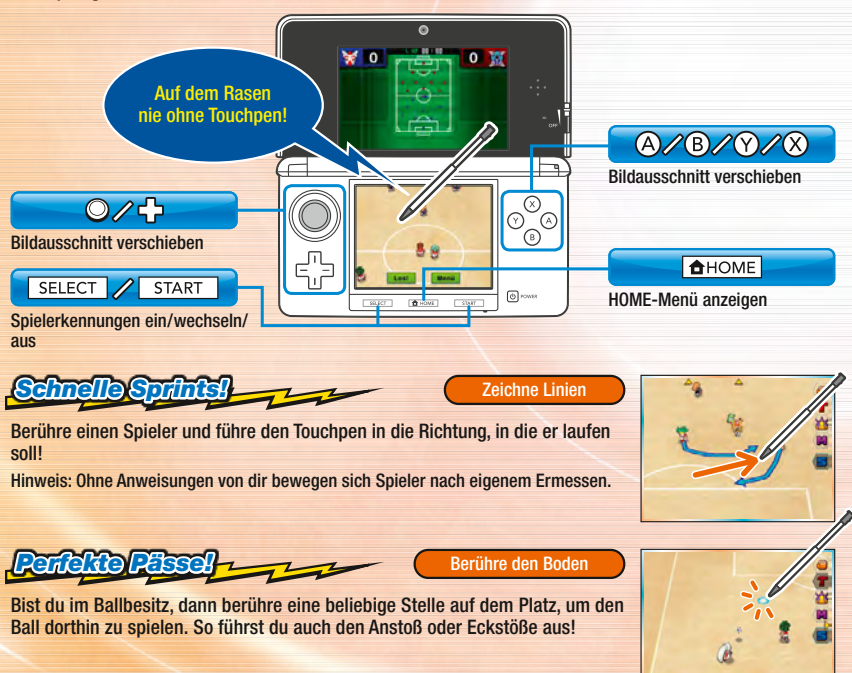

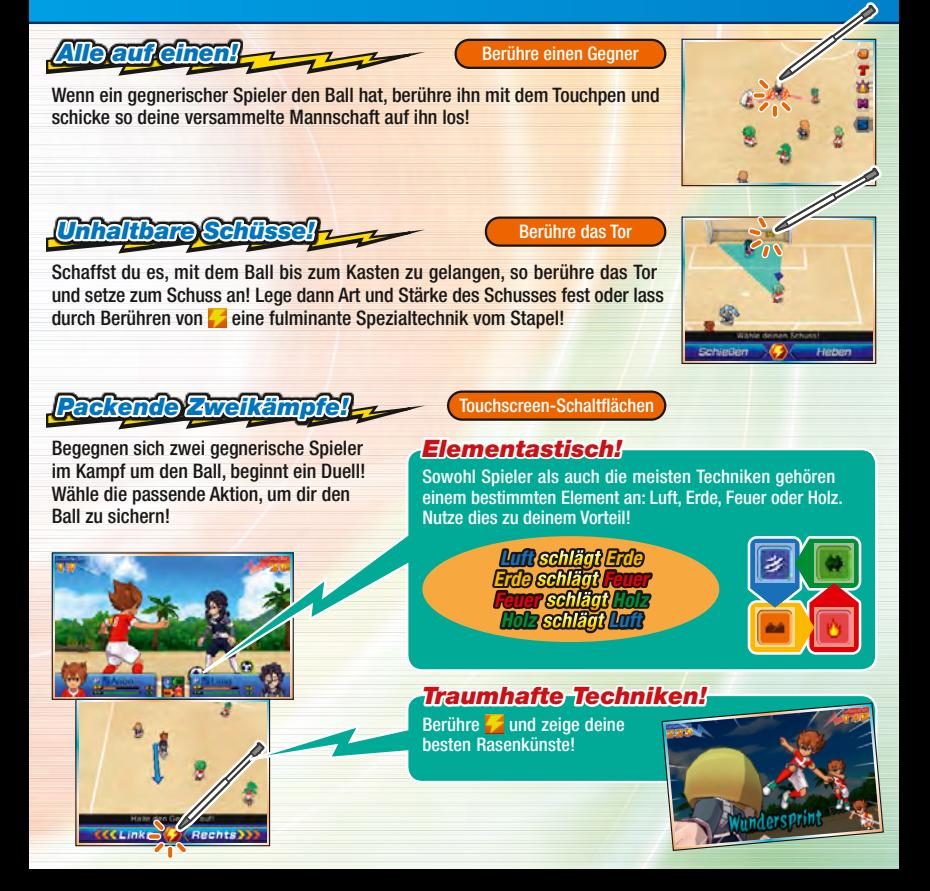

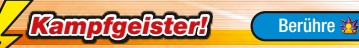

Berühre  $\frac{1}{2}$ , dann wähle einen Spieler und berühre ENTFESSELN!, um dessen Kampfgeist herbeizurufen! Spieler mit einem Kampfgeist sind weitaus stärker!

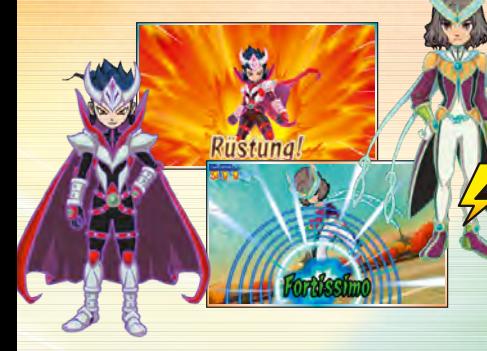

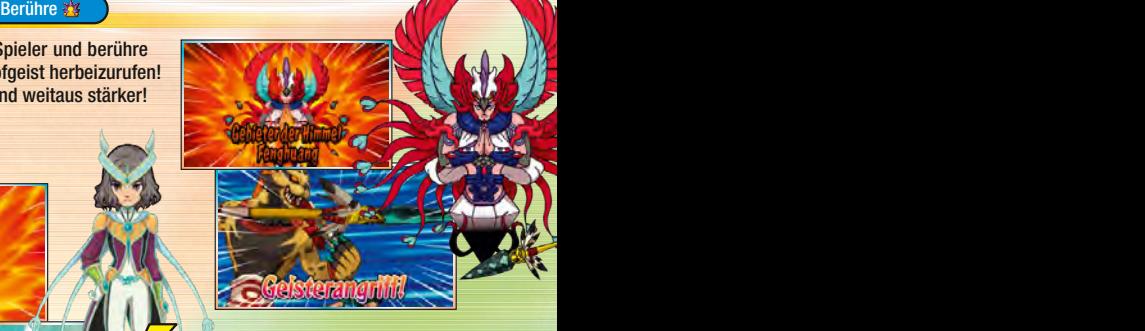

## *Rüstung!*

Ist der Kampfgeist eines Spielers entfesselt, so berühre RÜSTUNG im Menü oder einem Rasenduell! Der Spieler wird von der Macht des Geistes umgeben und seine Kräfte übersteigen alle Vorstellungen!

*Spezialtaktiken!* 

Berühre<sup>7</sup>

Berühre T. um eine Spezialtaktik einzusetzen. Gekonntes Taktieren kann das Spiel entscheiden!

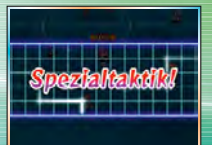

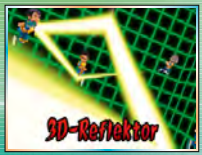

## Berühre M. um einen Miximorph auszuführen! Nimm die Aura eines Verbündeten an und verwandle dich in einen völlig neuen, einzigartigen Spieler! Die Möglichkeiten sind endlos! **Kampfeister Schule Macht des Miximorph! Berühre** *+ Johanna von Orléans Fei Rune Gabriel Garcia*

### *Elektronische Bedienungsanleitung*

Wähle im HOME-Menü das Symbol dieser Software aus und berühre dann ANLEITUNG, um die elektronische Bedienungsanleitung aufzurufen. Bitte lies diese Bedienungsanleitung aufmerksam durch, damit du viel Freude an deiner neuen Software hast.

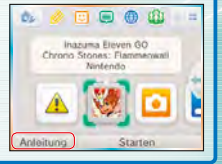

*+*

*Tyranno*

Diese Software enthält eine elektronische Bedienungsanleitung, um das Gesamtpapiervolumen dieser Verpackung zu reduzieren. Um weitere Informationen zu erhalten, rufe die elektronische Bedienungsanleitung der Software auf, lies in der Bedienungsanleitung deines Systems nach oder besuche die Nintendo-Website. Die elektronische Bedienungsanleitung der Software ist als PDF auf der Nintendo-Website erhältlich.

**WICHTIG:** Bitte lies das separat beiliegende Informationsfaltblatt.

This software uses a font that is either made by or created based on a font made by Fontworks Inc. which has been modified to accommodate the software design.

© 2015 LEVEL-5 Inc. Trademarks are property of their respective owners. Nintendo 3DS is a trademark of Nintendo.

# *So geht's los: Erste Schritte!*

Im RPG-Teil des Spiels schlüpfst du in die Rolle von Arion und führst ihn durch eine spannende Geschichte. Dabei begleitet dich eine ganze Mannschaft voller Freunde – prüfe ihren Status, rüste sie aus und vieles mehr!

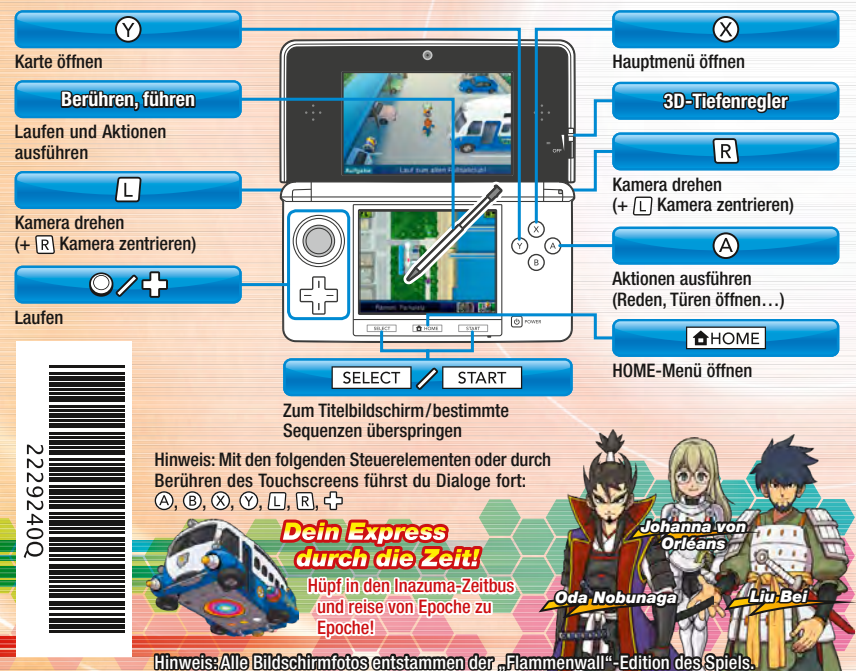